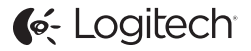

# ConferenceCam Connect QuickStart Guide

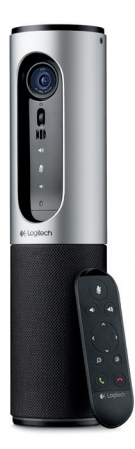

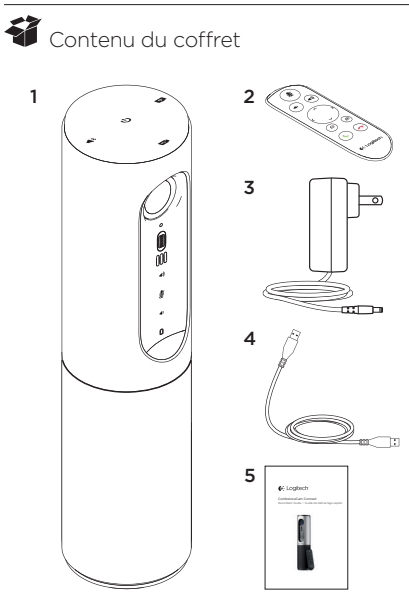

- 1. Unité principale dotée d'une caméra et d'un module mains libres
- 2. Télécommande
- 3. Câble d'alimentation et prises régionales
- 4.Câble USB
- 5.Documentation utilisateur

## Présentation du produit

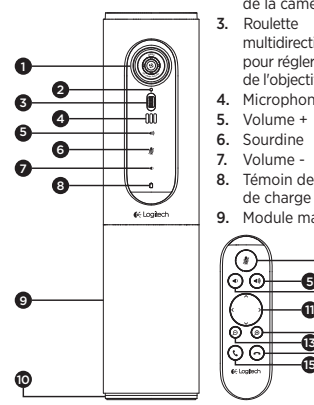

- 1. Caméra 1080p et champ de vision de 90 degrés
- 2. Témoin lumineux de la caméra
- 3. Roulette multidirectionnelle pour régler l'inclinaison de l'objectif de la caméra
- 4. Microphones
- 5. Volume +
- 6. Sourdine
- 7. Volume -
- 8. Témoin de niveau de charge de la batterie
- 9. Module mains libres

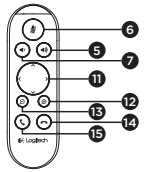

- 10. Module mains libres/ témoin de la batterie
- 11. Panoramique et inclinaison
- 12. Zoom avant
- 13. Zoom arrière
- 14. Fin d'appel
- 15. Appel/prise d'appel

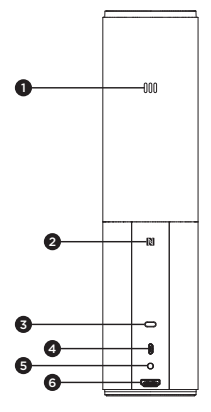

- 1. Microphone
- 2.NFC
- 3. Kensington Lock
- 4.Connecteur USB
- 5. Marche/Arrêt
- 6.Port HDMI (mode de recopie vidéo sans fil)

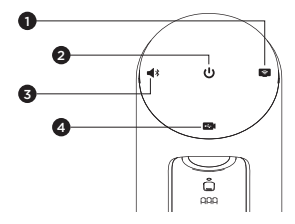

- 1. Mode de recopie vidéo sans fil
- 2. Bouton Marche/Arrêt
- 3. Mode Bluetooth
- 4. Mode de visioconférence

peuvent varier).

#### Installation du produit

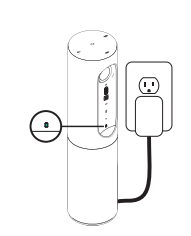

1

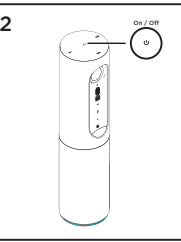

- 1. Branchez ConferenceCam Connect à une source d'alimentation externe. Bien que le système ConferenceCam Connect soit fourni avec une batterie rechargeable, il doit d'abord être branché à une source d'alimentation externe et chargé jusqu'à ce que le témoin lumineux vert de batterie s'allume. Remarque: le dispositif peut également être chargé par connexion USB sur votre PC ou Mac (les temps de charge
- 2. Appuyez longuement sur le bouton Marche/Arrêt pour mettre le dispositif sous tension. Le dispositif émet un signal sonore et les témoins lumineux s'allument pendant 2 à 3 secondes. Le témoin lumineux du dernier mode utilisé reste allumé.

3

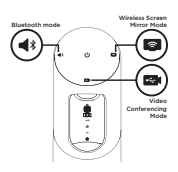

3. Sélectionnez les modes suivants et suivez les instructions pour démarrer.

- 1. Mode Visioconférence:
	- 1. Branchez le câble USB entre le dispositif et votre port USB.
	- 2. Pour efectuer un appel à partir d'une application PC ou Mac, sélectionnez le mode Visioconférence sur *ConferenceCam Connect*. Les témoins lumineux de la caméra et du module mains libres clignotent, indiquant que la connexion est en cours; une fois celle-ci établie, le témoin lumineux de la caméra reste allumé pendant quelques secondes et le module mains libres émet un son. Dans le cas contraire, vérifiez l'installation et consultez les rubriques de dépannage ou contactez le support technique.
	- 3.Assurez-vous que ConferenceCam Connect est sélectionné en tant que dispositif vidéo et audio par défaut dans les paramètres de votre système d'exploitation et de votre application de visioconférence. Efectuez votre appel vidéo ou audio à partir de votre application. Les témoins lumineux de la caméra et du module mains libres restent allumés en cours de communication.
- 2. Mode Bluetooth

Pour connecter le module mains libres ConferenceCam Connect à votre dispositif mobile:

- 1. Sélectionnez le mode Bluetooth sur le dispositif ConferenceCam Connect.
- 2. Si votre dispositif mobile est compatible NFC, apposez-le sur le logo NFC du module mains libres afin d'activer la connexion Bluetooth de l'appareil, ou maintenez enfoncé le bouton Bluetooth jusqu'à ce que le témoin lumineux du module mains libres se mette à clignoter rapidement en bleu.
- 3.Accédez aux paramètres sur votre dispositif mobile et activez le mode Bluetooth pour établir la connexion. Le dispositif ConferenceCam Connect émet également un son pour confirmer la connexion.
- 3. Mode Recopie vidéo sans fil (partage du contenu de l'écran de votre dispositif mobile):
	- 1. Branchez le câble HDMI entre votre écran et l'arrière du dispositif ConferenceCam Connect.
	- 2. Sélectionnez le mode Recopie vidéo sans fil sur le dispositif ConferenceCam Connect.
	- 3.Accédez aux paramètres sur votre dispositif mobile et sélectionnez la fonction de recopie vidéo de votre dispositif mobile. Le nom de la fonction difère selon les dispositifs mobiles. Pour obtenir de l'aide concernant les réglages de votre dispositif mobile, consultez la liste des dispositifs testés sur la page www.logitech.com/support/connect. Remarque: seuls les modes Bluetooth et Recopie vidéo peuvent fonctionner en même temps. Les performances sans fil peuvent varier.

### Utilisation du produit

- Vidéo
	- Démarrer la vidéo: La vidéo est contrôlée par l'application et démarre dans l'application une fois la caméra sélectionnée. Le témoin lumineux de la caméra s'allume pendant la difusion de la vidéo.
	- Utilisez les fonctions de panoramique, inclinaison et zoom de la caméra à l'aide de la télécommande. Pour un réglage progressif, procédez par pressions courtes; pour un contrôle Panoramique ou Inclinaison continu, maintenez une pression longue. Vous pouvez également utiliser les fonctions de panoramique et d'inclinaison sur l'image de la caméra: efectuez d'abord un zoom avant puis faites un panoramique ou inclinez l'image. Il est aussi possible d'incliner la caméra elle-même en utilisant la roulette multidirectionnelle de l'unité. Ne tentez pas d'incliner la caméra manuellement. Cela risque d'endommager le dispositif.
	- Enregistrement des paramètres de panoramique, de zoom et d'inclinaison: il existe une application facultative ofrant une interface logicielle permettant de régler les paramètres de la caméra. Vous pouvez enregistrer ces paramètres pour qu'ils soient disponibles à la prochaine utilisation de votre dispositif. Vous pouvez télécharger le logiciel à l'adresse suivante: www.logitech.com/support/connect
	- Contrôle à distance: vous pouvez contrôler la fonction de zoom numérique panoramique d'un dispositif ConferenceCam CC3000e, ConferenceCam Connect ou ConferenceCam BCC950 distant (pour les applications prises en charge). Pour plus d'informations, accédez à la page de téléchargement dédiée.
- Audio
	- Volume: les boutons de volume + et permettent de régler le volume.
	- Sourdine: coupure du son grâce au bouton de sourdine.
- Appel: lancement du logiciel de visioconférence. Le bouton de prise d'appel permet de décrocher. Le bouton de fin d'appel permet de raccrocher. Pour utiliser la fonction de double appel, utilisez le bouton de fin d'appel pour rejeter le deuxième appel ou le bouton de prise d'appel pour passer d'un appel à l'autre Remarque: il est possible que les boutons de prise et de fin d'appel ne fonctionnent pas avec certaines applications. Utilisez le logiciel de visioconférence pour prendre des appels ou y mettre fin. Pour utiliser les boutons de prise et de fin d'appel avec Skype ou Cisco Jabber, téléchargez le plug-in disponible sur www.logitech.com/support/connect
- Témoins lumineux d'activité du module mains libre

Bleu: la webcam ConferenceCam est en cours d'utilisation pour un appel. Bleu clignotant: un appel est en cours de réception ou le mode de couplage Bluetooth est activé. Connexion Bluetooth du module mains libres ConferenceCam Connect à votre dispositif mobile pour la difusion de l'appel:

- Si votre dispositif mobile est compatible NFC, apposez-le sur le logo NFC du module mains libres afin d'activer la connexion Bluetooth du dispositif, ou:
- Appuyez sur le bouton Bluetooth du module mains libres jusqu'à ce que la connexion avec le dispositif mobile soit établie.
- Témoin de charge de la batterie
	- Lorsque la batterie est complètement chargée, le témoin lumineux devient vert. Le témoin lumineux vert s'éteint lorsque la charge de la batterie est inférieure à 75%.
	- Lorsque la batterie est chargée à 25%, le témoin lumineux de la batterie s'allume en rouge, indiquant que le dispositif doit être rapidement branché sur une source d'alimentation externe.
	- Lorsque la batterie est chargée à 10%, le témoin lumineux de la batterie rouge se met à clignoter, indiquant que le dispositif doit être immédiatement branché sur une source d'alimentation externe ou qu'il cessera de fonctionner. Cela sera également indiqué par un signal sonore.
- Le témoin de charge de la batterie du dispositif ConferenceCam Connect clignote en vert lors du chargement de l'unité.
- Lorsque le dispositif est entièrement chargé, le témoin lumineux s'éteint jusqu'à ce que le dispositif soit débranché de l'alimentation externe et qu'il fonctionne sur batterie.
- Lorsque la télécommande est connectée à la base, le témoin lumineux du module mains libres réagit de la même façon.

### Pages Produits

Profitez de tout le potentiel offert par votre produit. Bénéficiez d'informations précieuses et de conseils d'utilisation en consultant les questions fréquentes. Trouvez les réponses à vos questions et obtenez de l'aide pour la configuration de votre produit. Vérifiez s'il est possible de télécharger un logiciel vous permettant d'améliorer les fonctionnalités de votre produit. Pour profiter de tous les avantages de votre produit Logitech, rendez-vous sur www.logitech.com/ support/connect et profitez des nombreux services du support technique de Logitech:

- Informations relatives au produit
- Didacticiels
- Dépannage
- Diagnostics
- Mises à niveau du micrologiciel
- Communauté d'entraide
- Logiciels à télécharger
- Documentation fournie
- Informations sur la garantie
- Pièces de rechange

#### Conseils de dépannage

• Pour obtenir des conseils de dépannage, des informations sur les outils logiciels ainsi qu'un outil de diagnostic facilitant le dépannage de votre dispositif ConferenceCam Connect, rendez-vous sur le site www.logitech.com/support/connect.

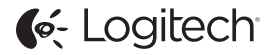

www.logitech.com/support/connect

© 2015 Logitech. All rights reserved. Logitech, the Logitech logo, and other Logitech marks are owned by Logitech and may be registered. *Bluetooth®* is a registered trademark of Bluetooth SIG, Inc. All other trademarks are the property of their respective owners. Logitech assumes no responsibility for any errors that may appear in this manual. Information contained herein is subject to change without notice.

620-006338.005